# **APPI ICANT GUIDANCE**

# **Appointing an authorised signatory**

Version 1.0

In the procedure of appointing an authorised signatory for the project, three distinct roles are involved from the project side. This guidance covers the entire flow and tasks of each role. When the guidance changes from one role to another, a text in bold indicates the next role involved.

The three distinct roles are:

- **Project manager** The project manager initiates the appointment procedures by entering the • contact details of the suggested authorised signatory.
- **Authorised signatory** The suggested authorised signatory (also mentioned as the authorised • signatory in this document) confirms the legal capacities needed by involving a legal representative. The Authorised signatory is considered to be an individual who, on a daily basis, will be able to validate and legally sign documentation from the project to the programme. The capacity of the authorised signatory can be by a delegated mandate.
- Legal representative The legal representative confirms (by an electronic signature) that the • authorised signatory in fact do hold the capacity to legally represent the organisation.

### **STEP 1**

Go to your full application. You should not be in edit mode for this procedure.

#### STEP 2

When viewing the application form you can start the appointment of an authorised signatory. All applicants with a full application need an authorised signatory in order to submit the application.

You start the appointment of an authorised signatory by clicking the button "Access".

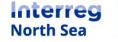

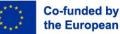

| Interreg N | orth Sea 2021-2              | 027 Online Monitoring S            | System            |        |        |              |              | 💄 Demian       |
|------------|------------------------------|------------------------------------|-------------------|--------|--------|--------------|--------------|----------------|
| OMS DEMO   | DEMO)                        | MS DEMO                            |                   |        |        | 🗹 Edit 🌒 Sta | tus 🏝 Access | Docs Actions - |
|            | A.1 Identification           | A.1 Identification                 |                   |        |        |              |              |                |
|            | A.2 Summary                  | Call                               |                   |        |        |              |              |                |
|            | B.1 Partners                 | A.1.1 Project title                | OMS DEMO          |        |        |              |              |                |
|            | C.1 Objective                | A.1.2 Project acronym              | DEMO              |        |        |              |              |                |
|            | C.2 Spotlight<br>themes      | A.1.3 Lead Partner                 | North Sea Program | me     |        |              | •            |                |
|            | C.3 Relevance and<br>context | A.1.4 Start Date                   | 20/09/2022        |        |        |              |              | Demian         |
|            | C.4 Project<br>partnership   | A.1.4 End Date                     | 30/08/2026        |        |        |              |              |                |
|            | C.5 Work plan                | A.1.4 Project duration             | 48 months         | 🕑 Edit | Status | Access       | Docs         | Actions -      |
|            | C.6 Results                  | A.1.5. Priority                    | Priority 2. A gr  |        | -      |              |              |                |
|            | C.7 Project<br>management    | A.1.6. Priority specific objective | 2.3 Developing    |        |        |              |              |                |
|            | C.8 Horizontal<br>principles |                                    |                   |        |        |              |              |                |
|            | C.9 Long-term<br>plans       |                                    |                   |        |        |              |              |                |
|            | D.1 Budget                   |                                    |                   |        |        |              |              |                |
|            | D.2 Funding                  |                                    |                   |        |        |              |              |                |
|            | D.3 Spending plan            |                                    |                   |        |        |              |              |                |

# Next you click the button "Start Process" in the section "Authorised Signatory".

| Interreg North Sea 2021-2027 Online N                                                                                                 | Monitoring System                                         |                                                                                        |                |                   |           | 💄 Demian  |
|----------------------------------------------------------------------------------------------------|-----------------------------------------------------------|----------------------------------------------------------------------------------------|----------------|-------------------|-----------|-----------|
| OMS DEMO (DEMO) / Project Access<br>Home > Project Applications > Full Application > OMS DEMO > Project Acc                           | ess                                                       |                                                                                        |                | Status            | Docs      | Actions - |
| Authorised Signatory<br>No Project Authorised Signatory has been s<br>Please send an invitation to the person in you<br>Start process |                                                           |                                                                                        |                |                   |           |           |
| Partner Managers Please provide the contact details of the m Partner Manager                                                          | hanager of each partner organisation who can p<br>Partner | rovide information about the organisation's role to the proj<br>Invitation date Status | ect.<br>Manage |                   |           |           |
| Authorised Signate                                                                                                    | •                                                         |                                                                                        |                | Revoke acces      |           |           |
|                                                                                                    |                                                           | or this project application.<br>organisation that can assun                            | ne this role.  |                   |           |           |
| L                                                                                                    |                                                           |                                                                                        | • Return       | n to the applicat | tion form |           |

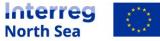

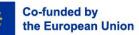

Now you enter the personal contact details for the individual you want to appoint as authorised signatory for your project.

**NOTE:** The authorised signatory should be able to legally represent the lead partner organisation either by direct mandate or delegated mandate. The Joint Secretariat do not control the mandate of the suggested authorised signatory and rely purely on the signed declaration when performing the designation.

| Interreg No                        | orth Sea 2021-2027 Online Mo                               | nitoring System                      |                                                                | 💄 Demian |
|------------------------------------|------------------------------------------------------------|--------------------------------------|----------------------------------------------------------------|----------|
| OMS DEMO /<br>Home > Project acces | Invite user<br>ss • OMS DEMO • Project access: Invite user |                                      |                                                                |          |
|                                    | Access to Project                                          | OMS DEMO                             |                                                                |          |
|                                    | Project Rights                                             | Authorised Signatory (AS) of Project |                                                                |          |
|                                    | First name *                                               |                                      | <b>A</b>                                                       |          |
|                                    | Last Name *                                                |                                      | <b>A</b>                                                       |          |
|                                    | Organisation *                                             | North Sea Programme                  |                                                                |          |
|                                    | E-mail address *                                           |                                      |                                                                |          |
|                                    |                                                            |                                      | 🗎 Save                                                         |          |
|                                    |                                                            |                                      | Please check for errors: E-mail address, First name, Last Name |          |
|                                    |                                                            |                                      | C Return to the application form                               |          |
|                                    |                                                            |                                      |                                                                |          |

# STEP 5

Once you have saved the contact information in the previous step, you can now see that the invitation is sent and pending acceptance.

| Interreg No       | Interreg North Sea 2021-2027 Online Monitoring System |                                      |                     |  |
|-------------------|-------------------------------------------------------|--------------------------------------|---------------------|--|
|                   | Project access<br>ss + OMS DEMO + Project Access      | ► Re-send invite Can                 | el 🏝 Project access |  |
|                   | Your invitation has been sent and is pending          | acceptance                           |                     |  |
|                   | Information<br>Parent user                            | Demian LeadBen @ OMS-LB              |                     |  |
|                   | Access to Project                                     | OMS DEMO                             |                     |  |
| Access to Partner |                                                       |                                      |                     |  |
|                   | Project Rights                                        | Authorised Signatory (AS) of Project |                     |  |
|                   | Partner Rights                                        |                                      |                     |  |
|                   | First name                                            | Christoffer                          |                     |  |
|                   | Last Name                                             | Villsen                              |                     |  |
|                   | Organisation                                          | North Sea Programme                  |                     |  |

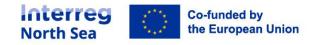

**NOTE:** The project manager can monitor the progress from the same overview as this process was started.

#### The following steps is conducted by the invited authorised signatory.

#### STEP 6

The invited and suggested authorised signatory now receives an email with information on how to access the OMS.

**NOTE:** Please follow the guidance in the email to activate the user account. The designation process can only be continued once the user account has been activated.

| Invitation to join the North Sea OMS                                                                                              |
|----------------------------------------------------------------------------------------------------|
| User Demian LeadBen in the North Sea OMS (Online Monitoring System) has invited you                                               |
| North Sea Programme (                                                                                                    |
| to join the system and have access to the following submissions:                                                                  |
| OMS DEMO                                                                                                    |
| To complete the process and access the Online Monitoring System, please confirm your e-mail address by following the steps below: |
| 1. Go to https://oms.interregnorthsea.eu/app/partners-access/accept-invitation/&                                                  |
| 2. Your e-mail address will be confirmed and you will be given your password.                                                     |
| 3. Write down your password and store it in a safe place.                                                                         |
| 4. Use the login form to enter the system.                                                                                        |
| 5. Your account will be connected to the submissions mentioned above and you will have viewing access on them.                    |
| This is an automated message. Please do not reply. For support requests please mail support@oms.interregnorthsea.eu               |
| Kind regards,                                                                                                    |
| The North Sea Team                                                                                                    |

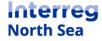

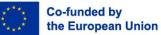

Once the user account has been activated the suggested authorised signatory can log into the system. From the dashboard it is indicated that missing documents is required to proceed with the appointment of the authorised signatory.

#### Click the button "Start Process" in order to proceed.

| Interreg North Sea 2021-2027 Online Monitoring                                                                                                    | g System                                                                                                    |                                                                                                    | Christoffer |
|----------------------------------------------------------------------------------------------------|----------------------------------------------------------------------------------------------------|----------------------------------------------------------------------------------------------------|-------------|
| Dashboard<br>Home + OMS Dashboard                                                                                                    |                                                                                                    |                                                                                                    |             |
| Legal Status                                                                                                    |                                                                                                    | ₽Announcements                                                                                                    |             |
| You are set as the Authorised Signatory as follows:<br>Partner Authorised Signatory for partner North Sea Progra<br>(Process not completed yet)<br>Project AS for OMS DEMO (Process not completed yet)<br>We are missing required document(s) (Appointment of auth<br>for your validation as an Authorised Signatory. Please proceed<br>Start process                                                                                                    | orised signatory document)                                                                                          | OB/1/2021 You can now start preparing your project proposal      Os/07/2021 Welcome to the Interreg North Sea OMS Announcements                                                                                                    |             |
| Project Applications                                                                                                    | Legal Status                                                                                                    |                                                                                                    |             |
| My Projects         You do not have any saved Project Applications.         Shared projects         Status       Title         Image: Comparison of the state of the state of | <ul> <li>Partner Authori</li> <li>(Process not comp</li> <li>Project AS for O</li> <li>We are missing re</li> </ul> | Authorised Signatory as follows:<br>ised Signatory for partner <b>North Sea Programme</b> of project <b>OMS DEMO</b><br>pleted yet)<br><b>OMS DEMO</b> (Process not completed yet)<br>equired document(s) ( <b>Appointment of authorised signatory document</b> )<br>as an Authorised Signatory. Please proceed. |             |
|                                                                                                    |                                                                                                    | seppertgramsmerragnannsesse                                                                                                    |             |

# STEP 8

Now the suggested authorised signatory can start the signature process of the needed documents.

#### Click the button "Start signing".

| Interreg North Sea 2021-2027 Online Monitoring System                                                                         |  |  |  |
|----------------------------------------------------------------------------------------------------|--|--|--|
| Authorised signatory appointment<br>Home > Authorised Signatory Appointment                                                   |  |  |  |
| Signing Process<br>Currently your don't have any pending signature process. Press the button below to start.<br>Start Signing |  |  |  |
|                                                                                                    |  |  |  |

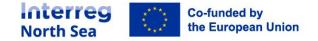

Now the authorised signatory has to fill in the contact details of a legal representative who can delegate the rights for her/him to legally represent and commit the organisation in the project. Typically, the contacts details will in this case be to a senior manager or a legal representative.

Once the information has been entered, click the button "Proceed".

NOTE: Self-employed and one man operations can enter their own contact details.

| Interreg North Sea 2021-2027                                                | Online Monitoring System                                                                                                    | 💄 Christoffer |
|-----------------------------------------------------------------------------|----------------------------------------------------------------------------------------------------|---------------|
| Authorised signatory appointment<br>Home + Authorised Signatory Appointment |                                                                                                    |               |
|                                                                             | Legal Representative         Perse fill Legal Representative details.         Fulname         Enter Legal Representative Fullname         Title         Enter Legal Representative Title         Email address         Enter Legal Representative email         Mobile Phone Number         Format: +Code Number |               |
|                                                                             |                                                                                                    |               |

# STEP 10

Now a preview of the letter is displayed. The letter is ready to be signed by the legal representative. Click the button "Submit". An email is not being sent to the legal representative.

| Authorised signatory appointment<br>Home - Authorised Signatory Appointment                                                                                                    |
|----------------------------------------------------------------------------------------------------|
| Home > Authorised Signatory Appointment                                                                                                    |
|                                                                                                    |
|                                                                                                    |
| Document Preview                                                                                                    |
| Please check document below and confirm for start the signing process.                                                                                                    |
| Interreg<br>North Sea<br>Transformation and the second second se |
| Appointment of authorised signatory for <u>New LB</u><br>I, <u>C. S. Villsen</u> , in my capacity as <u>AS</u> and authorised to legally represent <u>New LB</u> , have appointed as our authorised signatory in a                                                                                                    |
| Interreg North Sea project.                                                                                                    |
| Contact details of the authorised signatory Full name: Villsen Christoffer                                                                                                    |
| Organisation: New LB                                                                                                    |
| Address: Toldboden 3E, 8800, Viborg, Denmark                                                                                                    |
| E-mail: sil.com Telephone: +4530351124                                                                                                    |
| Date                                                                                                    |
| Signature                                                                                                    |
| To be signed by the authorised signatory:                                                                                                    |
| I <u>Villsen Christoffer</u> , confirm that I am aware of my role and responsibilities as an authorised signatory (annex I). This means that I am entitled to (digitally) sign all formal documents between the project(s) i represent and interreg North Sea.                                                                                                    |
|                                                                                                    |
| Date                                                                                                    |
|                                                                                                    |
| 🕒 Back to Apointee 🛛 📀 Submit                                                                                                    |
|                                                                                                    |
|                                                                                                    |
|                                                                                                    |

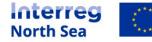

**Note:** The suggested authorised signatory and the project manager can monitor the process. Once the procedure is ongoing the authorised signatory has a button called "Check status" on the dashboard. By clicking this button, the authorised signatory can follow the process.

#### The following steps is performed by the legal representative.

#### Step 11

The legal representative receives an email with a link to start the signatory process. The legal representative initiate the procedure by clicking the button "Start Signing".

Interreg 🔿

# **Digital Signature Request**

The document titled **Authorised signatory appointment (New LB)** requires review and signing as part of a process in the North Sea Online Monitoring System.

| Issuing programme        | Interreg North Sea                                   |
|--------------------------|------------------------------------------------------|
| General Notes            | -                                                    |
| Note for specific signer | Please review and digitally sign the document below  |
|                          | to appoint an authorised signatory on behalf of New  |
|                          | LB for the Interreg North Sea project. You can start |
|                          | the digital signing procedure by clicking on start   |
|                          | signing. Note: digital signatures created in any way |
|                          | other than by following this procedure will not be   |
|                          | accepted.                                            |
| Expires on               | Feb 14, 2022                                         |
|                          |                                                      |
|                          |                                                      |
|                          | Start Signing                                        |
|                          |                                                      |

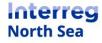

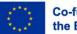

By clicking "Start Signing" in the previous step this triggers a verification code being sent to the mobile device of the legal representative. Enter the six-digit verification code into the field and click the button "Proceed to document".

| Document name        | Authorised signatory appointment (New LB)                                                                                                    |
|----------------------|----------------------------------------------------------------------------------------------------|
| Sender               | Interreg North Sea <system@oms.interregnorthsea.eu></system@oms.interregnorthsea.eu>                                                                                                    |
| Organization         | Interreg North Sea                                                                                                    |
| Sent on              | Feb 04, 2022 <expires 10="" days="" in=""></expires>                                                                                                    |
| Private notes        | Please review and digitally sign the document below to<br>appoint an authorised signatory on behalf of New LB for<br>the Interreg North Sea project. You can start the digital                                                                         |
| Enter cocce          | signing procedure by clicking on start signing. Note: digital<br>signatures created in any way other than by following this<br>procedure will not be accepted.                                                                                         |
| The sender has enabl | signatures created in any way other than by following this procedure will not be accepted.                                                                                                    |
|                      | signatures created in any way other than by following this<br>procedure will not be accepted.<br>code (SMS)<br>ed additional access restrictions for this document. Please enter the                                                                   |
| The sender has enabl | signatures created in any way other than by following this<br>procedure will not be accepted.<br>code (SMS)<br>ed additional access restrictions for this document. Please enter the<br>ived on your phone via SMS(*******24) to access this document. |

## STEP 13

The legal representative inserts the signing date by clicking on the field "Sign date". By clicking the field today's date will be inserted. The letter is signed by clicking the field below the "date" field.

| I confirm that I have read and understood the "Electronic Record and Signa           | ture Disclosure" and consent to use electronic records and signatures.                                                                                                    | Agree & Continue More actions |  |
|--------------------------------------------------------------------------------------|----------------------------------------------------------------------------------------------------|-------------------------------|--|
| Zoho Sian Document ID: FDG2MSQOS                                                     | MFPX3G307HIFF800N3F32EXTCFWT49J 5Q                                                                                                    |                               |  |
| North Sea<br>Bregere legere bregere teampered to atthered<br>Appointment of authoris | Appointment of authorised signatory for New LB                                                                                                    |                               |  |
| I, <u>C. S. Villsen</u> , in my capacity a<br>Interreg North Sea project:            | s AS and authorised to legally represent New LB, have appointed as our authorised signatory in a                                                                                                    |                               |  |
|                                                                                      | Contact details of the authorised signatory                                                                                                    |                               |  |
|                                                                                      | Full name: Villsen Christoffer                                                                                                    |                               |  |
|                                                                                      | Organisation: New LB                                                                                                    |                               |  |
|                                                                                      | Address: Toldboden 3E, 8800, Viborg, Denmark                                                                                                    |                               |  |
|                                                                                      | E-mail: ggmail.com                                                                                                    |                               |  |
|                                                                                      | Telephone: +4530351124                                                                                                    |                               |  |
|                                                                                      | prised signatory;<br>I am aware of my role and responsibilities as an authorised signatory (annex I). This means that I am<br>nal documents between the project(s) I represent and Interreg North Sea. |                               |  |

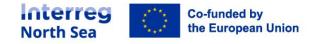

The legal representative can now enter a signature in one of three ways. Either the document can be signed by typing the signature (**14a**), by drawing the signature (**14b**), or by uploading an image file with a pre-existing signature (**14c**).

**14a)** Signing the letter by entering the name and initials of the signatory. The signatory can choose between various fonts.

| Signature<br>Your signature        | Initial<br>Your initial             |
|------------------------------------|-------------------------------------|
| <ul> <li>Your signature</li> </ul> | Your initial                        |
| Your signature                     | Your initial                        |
| Your signature                     | Your initial<br><u>Cancel</u> or Ok |
|                                    |                                     |

**14b)** The signatory can sign the letter by drawing a signature. This is easiest if done on a tablet or other touchscreen device.

| TYPE DRAW UPLOAD |                        |
|------------------|------------------------|
| Signature        | Initial<br>Clear Clear |
|                  |                        |
|                  |                        |
| £. £.            |                        |
|                  | Cancel or Ok           |

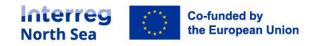

**14c)** If the signatory has a pre-existing signature saved as an image file this can be uploaded and inserted onto the document.

| A L MAN UPLOAD |               |
|----------------|---------------|
| Signature      | Initial       |
| Drag and drop  | Drag and drop |
| or             | or            |
| Choose image   | Choose image  |
|                |               |
|                | Cancel or Ok  |
| *              |               |

# STEP 15

Once the legal representative has applied a digital signature (and clicked the button "OK" in the previous step) the letter is now in preview ready to be finalised. The legal representative finalises the signing process by clicking the button "Finish".

| You've successfully filled all fields. Click Finish to complete. |                                                                                                    |                     | () @ (             | ર ⊻ ⊠                                  |                           |                |                               | Finish                | More actions 🔹 |
|------------------------------------------------------------------|----------------------------------------------------------------------------------------------------|---------------------|--------------------|----------------------------------------|---------------------------|----------------|-------------------------------|-----------------------|----------------|
|                                                                  | Zoho Sign Document (D: FDG2MSOOSMF<br>Interreg<br>North Sea<br>Evenese highest Development Turk                                                                                                    | NON                 |                    | 1_50                                   |                           | You've success | fully filled all fields. Clic | k Finish to complete. |                |
|                                                                  | Appointment of authorised                                                                                                    |                     |                    |                                        |                           |                |                               |                       |                |
|                                                                  | <ol> <li><u>C. S. Villsen</u>, in my capacity as <u>A</u><br/>Interreg North Sea project:</li> </ol>                                                                                                    | AS and authorised t | to legally represe | nt <u>New LB</u> , have appointed as o | ur authorised signatory i | in a           |                               |                       |                |
|                                                                  |                                                                                                    | Contac              | t details of the a | uthorised signatory                    |                           |                |                               |                       |                |
|                                                                  |                                                                                                    | Full name:          | Villsen Christoff  | er                                     |                           |                |                               |                       |                |
|                                                                  |                                                                                                    | Organisation:       | New LB             |                                        |                           |                |                               |                       |                |
|                                                                  |                                                                                                    | Address:            |                    | 3800, Viborg, Denmark                  |                           |                |                               |                       |                |
|                                                                  |                                                                                                    | E-mail:             | christoffer5230@   | ⊉gmail.com                             |                           |                |                               |                       |                |
|                                                                  |                                                                                                    | Telephone:          | +4530351124        |                                        |                           |                |                               |                       |                |
|                                                                  | Date<br>Signature         FeD 04 2022           Gigmature legal region         Construction           To be signed by the authorised signatory:         1           Villes Christoffer, confirm that in avaire of my role and responsibilities as an authorised signatory (annex I). This means that I am<br>entitled to (digitally) sign all formal documents between the project(s) I represent and Interreg North Sea. |                     | hat I am           |                                        |                           |                |                               |                       |                |
|                                                                  | Date<br>Signature                                                                                                    |                     |                    |                                        |                           | _              |                               |                       |                |
|                                                                  |                                                                                                    |                     | Anne               |                                        |                           |                |                               |                       |                |

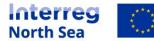

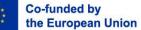

The legal representative is now directed to the Online Monitoring System, and a message stating that the process is completed is prompted.

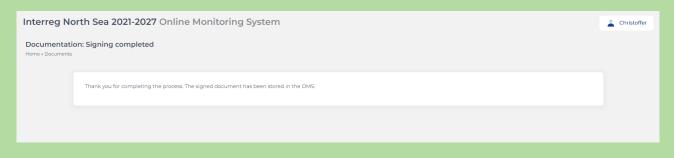

The following steps are carried out by the authorised signatory.

#### STEP 17

Once the legal representative has signed the document and pressed the button "Finish", the authorised signatory receives and email with the content as displayed below. Click the button "Start Signing" to get the document signed and finalised.

| Interreg Mathia           |                                                                                                   |  |  |  |
|---------------------------|---------------------------------------------------------------------------------------------------|--|--|--|
| Digital Signature Request |                                                                                                   |  |  |  |
|                           | sed signatory appointment (New LB) requires review and in the North Sea Online Monitoring System. |  |  |  |
| Issuing programme         | Interreg North Sea                                                                                |  |  |  |
| General Notes             |                                                                                                   |  |  |  |
| Note for specific signer  | Please review and digitally sign the document below                                               |  |  |  |
|                           | to become appointed as an authorised signatory on                                                 |  |  |  |
|                           | behalf of New LB for the Interreg North Sea project.                                              |  |  |  |
|                           | You can start the digital signing procedure by clicking                                           |  |  |  |
|                           | on start signing. Note: digital signatures created in                                             |  |  |  |
|                           | any way other than by following this procedure will                                               |  |  |  |
|                           | not be accepted                                                                                   |  |  |  |
| Expires on                | Feb 14, 2022                                                                                      |  |  |  |
|                           |                                                                                                   |  |  |  |
|                           | Start Signing                                                                                     |  |  |  |

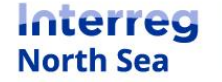

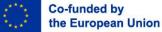

# Step 18

Follow steps 12-16 (above) to place the signature of the authorised signatory on the appointment document.

# Step 19

You have now completed the signature process for appointing an authorised signatory. The Joint Secretariat has been informed.

**NOTE:** A member from the Joint Secretariat will look at the signed document and validate the user account for the authorised signatory.

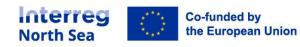

# **Questions or comments?**

Get in touch! Feel free to contact one of our project advisors. Find contact details for our staff at **interregnorthsea.eu**.

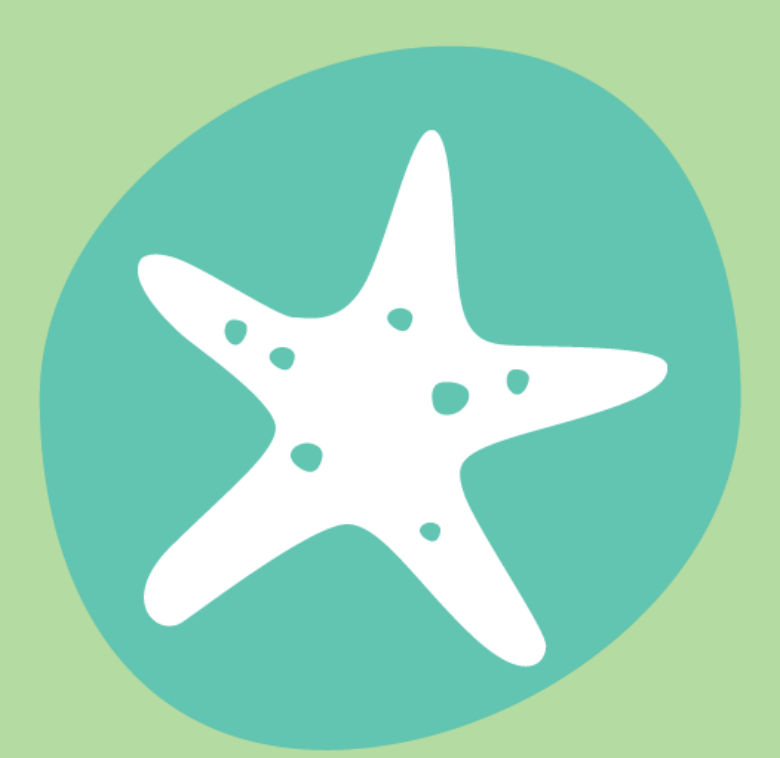

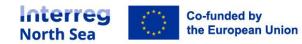